# دعب نع ةيلمعلا ةبقارم مكحت ةدحو مادختسإ (Procmon)  $\overline{\phantom{a}}$

## المحتويات

[المقدمة](#page-0-0) [المتطلبات الأساسية](#page-0-1) [المتطلبات](#page-0-2) [المكونات المستخدمة](#page-0-3) [الاصطلاحات](#page-1-0) [الاستخدام](#page-1-1) [تتبع البرومون](#page-4-0) [الطراز ProcMon الأقدم من 4.0 ICM](#page-4-1) [Procmon في 4.0 ICM والإصدارات الأحدث](#page-4-2) [معلومات ذات صلة](#page-4-3)

## <span id="page-0-0"></span>المقدمة

وحدة تحكم مراقبة العملية (procmon) هي عملية وحدة تحكم الواجهة الرئيسية. يمكنك إستخدام **المعالج** للاستعلام عن معلومات بشكل غير مباشر من موزع المكالمات التلقائية (ACD (في موقعك. تتيح لك عمليات إدارة الاتصال الذكي (ICM (من Cisco الموجودة على عبارة الأجهزة الطرفية (PG (ما يلي:

- سرد العملاء والمهارات والخدمات وبيانات الاتصال
	- زيادة التتبع في عملية ICM
	- الاستعلام عن معلومات خاصة ب ACD

# <span id="page-0-1"></span>المتطلبات الأساسية

#### <span id="page-0-2"></span>المتطلبات

cisco يوصي أن يتلقى أنت معرفة من هذا موضوع:

● أستكشاف أخطاء PG ICM وإصلاحها ودعمها

#### <span id="page-0-3"></span>المكونات المستخدمة

تستند المعلومات الواردة في هذا المستند إلى الإصدار 4.6.2 من ICM والإصدارات الأحدث.

تم إنشاء المعلومات الواردة في هذا المستند من الأجهزة الموجودة في بيئة معملية خاصة. بدأت جميع الأجهزة المُستخدمة في هذا المستند بتكوين ممسوح (افتراضي). إذا كانت شبكتك مباشرة، فتأكد من فهمك للتأثير المحتمل لأي أمر.

#### <span id="page-1-0"></span>الاصطلاحات

راجع [اصطلاحات تلميحات Cisco التقنية للحصول على مزيد من المعلومات حول اصطلاحات المستندات.](http://www.cisco.com/en/US/tech/tk801/tk36/technologies_tech_note09186a0080121ac5.shtml)

## <span id="page-1-1"></span>الاستخدام

يمكنك تشغيل procmon من جلسة عمل Telnet أو مطالبة أمر DOS. تدعم عملية المعالجة كلا من الأوامر المحلية والبعيدة. يتم تعريف الأوامر المحلية داخل **المعالج**، بينما تحتاج إلى برمجة الأوامر عن بعد في العملية المراقبة. يوفر هذا القسم قائمة بأوامر المعالجة الأساسية والأوامر الخاصة بالعملية لاستخدامها مع العمليات مثل:

- مدير واجهة الأجهزة الطرفية (PIM(
- خادم دمج الاتصال الهاتفي بجهاز الكمبيوتر (CTISVR(
- وحدة التحكم في الأجهزة الطرفية المفتوحة (OPC(

فيما يلي مثال:

?/ Syntax: c:\>**procmon** Version: Release 4.6.2, Build 08799 [Usage: PROCMon CustomerName NodeName ProcessName [SystemName] [/f InputFile [?/] [wait] [/stop] [/help/] ملاحظة: يظهر السطر الأخير من هذا الإخراج على سطرين بسبب قيود المساحة.

أصدرت in order to عرضت قائمة أساسي من أمر، **مساعدة**. تعرض قائمة كهذه:

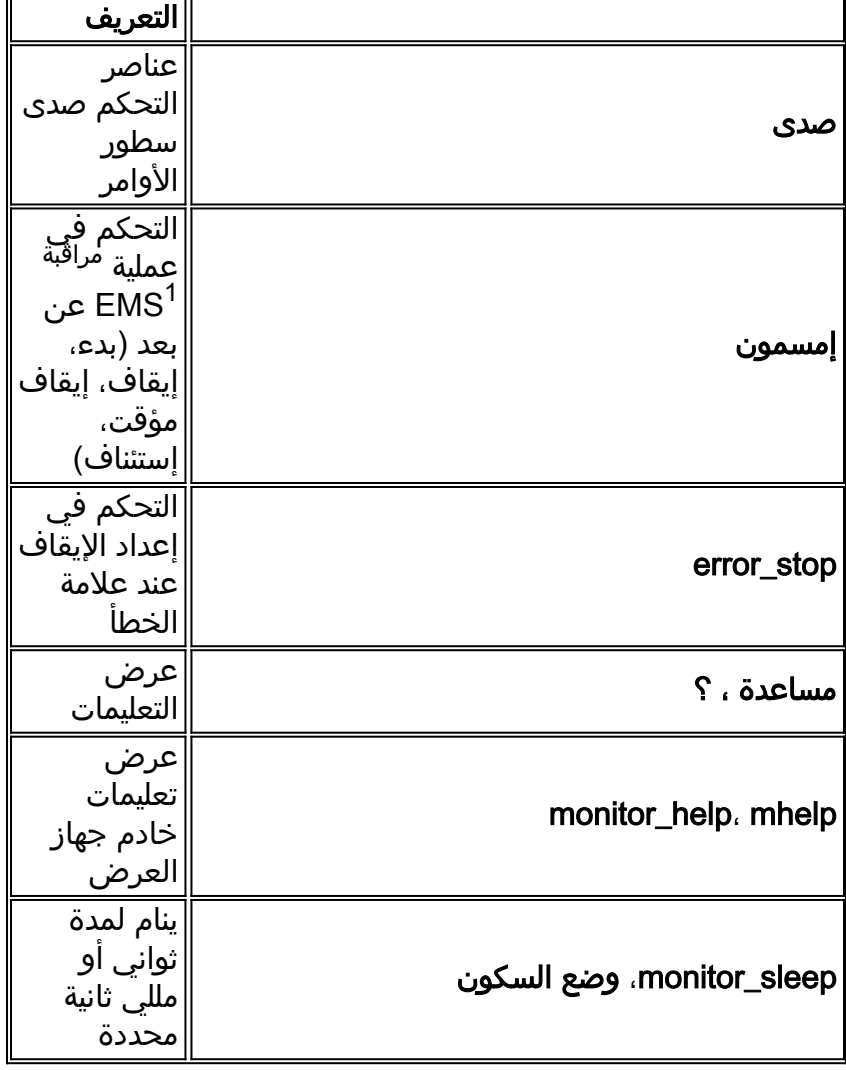

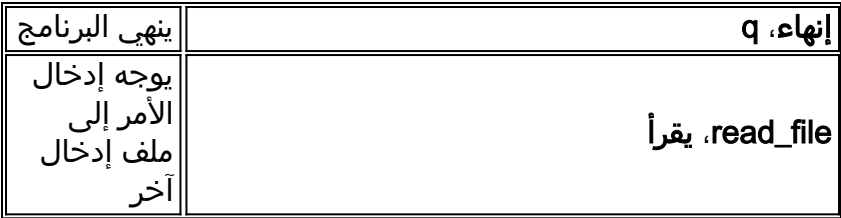

1 نظام إدارة الحدث = نظام إدارة الحدث

يوفر هذا الجدول قائمة بالأوامر التي يمكنك إستخدامها عند أستكشاف الأخطاء وإصلاحها:

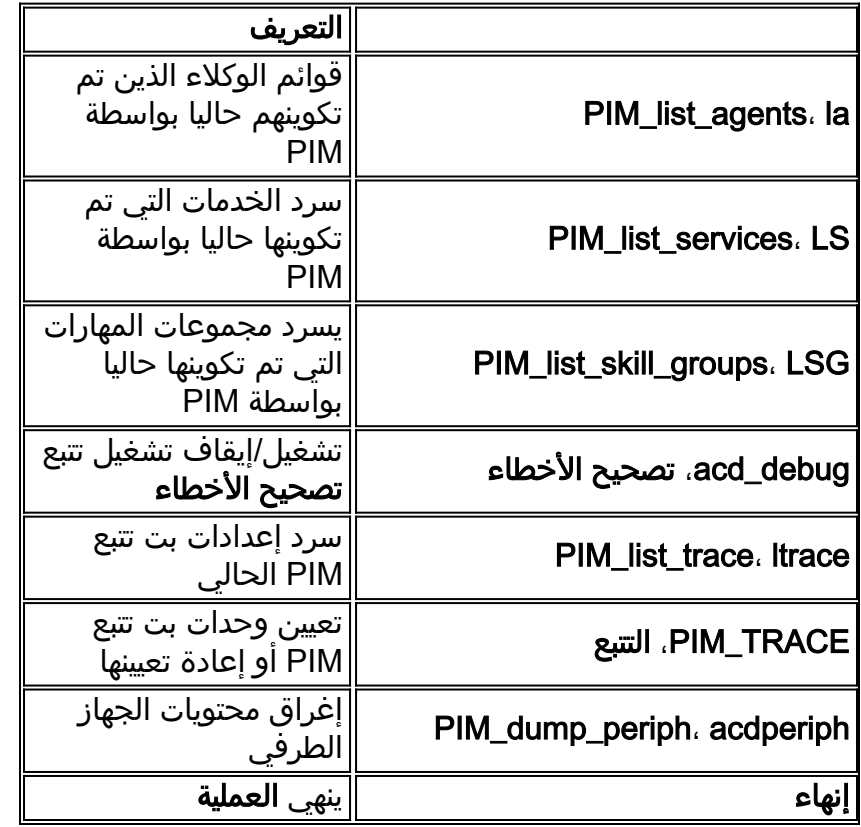

يحتوي كل أمر على صياغة منفصلة. لتحديد الصياغة، قم بإصدار الأمر واتباعه باستخدام /؟.

ملاحظة: يحتوي كل نوع من أنواع الأجهزة الطرفية على مجموعة مختلفة من الأوامر. للحصول على قائمة بالأوامر المرتبطة بكل جهاز طرفي، قم بإصدار التعليمات.

هنا عينة مخرجات:

**la**<<<< SkillTarget ID Periph# C Ext# Inst# ActGroups [Y Yes 3000(3000) <1/ 1> [BO] [265436],<2/ 2> [BO][866278 6000 5000 [Y Yes 3001(3001) <1/ 1> [AV] [59704], <2/ 2> [AV] [59704 6001 5001 (Y No -1(-1 6002 5002 (Y No -1(-1 6003 5003 (Y No -1(-1 6030 5028  $l$ s $\epsilon$  $\epsilon$  $\epsilon$ #SkillTarget ID Periph# C SerMem Pri SerTH SLType PSLType Ext Y 1 2 30 1 4 6500 5017 Y 2 1 30 1 4 6501 5018 Y 3 1 30 1 4 6502 5019

في هذا الإخراج، يشير SLType إلى القيمة الافتراضية لحقل ServiceLevelType لكل خدمة مقترنة بالأجهزة الطرفية.

تشير هذه القيمة إلى كيفية حساب ICM لمستوى الخدمة. يمكنك تجاوز الإعداد الافتراضي للخدمات الفردية.

يشير PSLType إلى القيمة الافتراضية ل PeripheralServiceLevelType لكل خدمة مقترنة بالأجهزة الطرفية. يمكنك تجاوز الإعداد الافتراضي للخدمات الفردية.

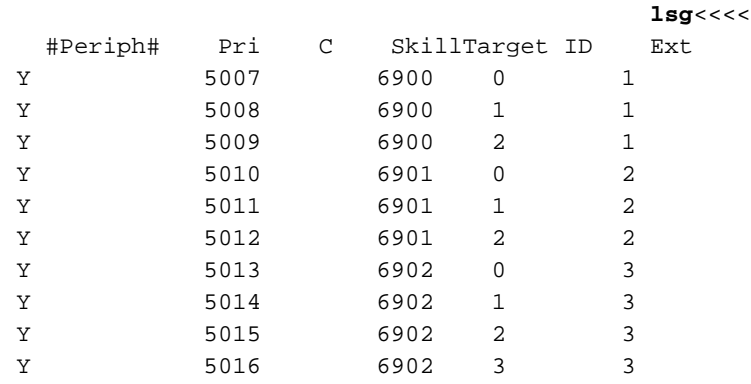

#### ?/ **debug**<<<<

```
[+Usage: acd_debug [/noagent] [/agent] [/agent+] [/agent++] [/nobri] [/bri] [/bri
       [nocall] [/call] [/call+] [/nocms] [/cms] [/cms+] [/csc/] 
[csc+] [/nocsc] [/noconfig] [/config] [/nocv] [/cv] [/noerror/] 
[error][/nohb] [/hb] [/noopc] [/opc] [/nopost] [/post] [/nosim/] 
  [+sim] [/notg] [/tg] [/notimer] [/timer] [/notp] [/tp] [/tp/] 
  [trace] [/novq] [/vq] [/warning] [/nowarning] [/all] [/noall/]
                                  [?/] [set UserSetBit] [/help/] 
                                                     debug /call+ /post /agent<<<<
                                                           Trace: AGENT CALL+ POST
                  UserTraceLevel=0xE848200003FFFFFF800E00000000000000000000000040
                                                              Time stamp: 09/13/02
```
ملاحظة: تظل ميزة تصحيح الأخطاء نشطة فقط بينما تظل العملية نشطة. عندما تنتهي العملية، لن تعمل الأداة المساعدة debug بعد ذلك. لجعل التتبع ثابتا، أضف الرقم السداسي العشري الذي تجده في سطر UserTraceLevel إلى تتبع EMS في السجل.

```
acdperiph<<<<
                                        BuildNum: 08799 (Rel 4.6.2) Time: 06/11/02 16:27:40
  =SwitchTime=08/26/02 13:56:22, DefRoute=CTIVarMap-NNNNNNNNNN (y=PIM access)CTIString 
              CVBridge=[G3MsgRecvCnt=169239 (0x29517) Min/AllBrisUp=1/1 NumMonitored=1 
                                               [PhysBris=0x1 RtBris=0x0 BadBris=0x0 
                                                                Bri[0] State=ACTIVE GoIdle=0
                                                         [NtwrkCngstn[Forced=F Switch=F] 
                                                             Window=10000 MsgDlyTime=500 
                                [ =[BriCfgParams(Exp.) = [*CvHost[0]=taclab1g3 CvHost[1 
Msgs [Sent=157095 (0x265a7) Recv=169239 (0x29517) ] [SA0id=314182 LastSA0IdRecvd=31482 
                                                  [ Msgs [SendQ=0x0 SentQ=0x0 RecvQ=0x0 
                                                          [ Msgs [PriSendQ=0x0 RecvQ=0x0 
ActiveAssoc[Avail=2033 Locked=11] OutstandingSent=0x0 Reg{MaxAllowed=4 ChkMtrs=1] 
                                                                      ChkMsgRates=1 
    Meters/Sec (Enabled: Min 0.00 Avg 0.17 Max 2.45 (Tot 28840.16 Samples 229013] 
                                                                     [(SumAvg 0.13 
                                                                            [NotEnabled] 
                           Timers=[3PMC=4 ACDSplt=61 AgntCls=30 AgntSt=240 BriHB=60 
    [CfgRtry=900 StlBriMsg=10 SwtchTm=30 TG=60 StatMntr=28800 StatMntrInit=120 
                                                       SwitchTime=08/26/02 13:56:22 
                                                   NumActiveCalls=0 NumAgentsSeen=2 
                                           ProcessName=pim1 ShutdownType=1 Dumplex=1 Side=0
               GeoTelBaseDir=C:\icr\lab1\PG1B RegistryBase=ICR\lab1\PG1B DMPSystemID=1 
                   MDSConnections=1 MDSPIMHandle=33 MDSOPCHandle=1 PIMHeartBeatTime=-1 
                                                                           CTIRestarts-0
```
ملاحظة: للحصول على مزيد من المعلومات حول البيانات، ارجع إلى [أستكشاف أخطاء تعريف 3G Avaya وإصلاحها](http://www.cisco.com/en/US/products/sw/custcosw/ps1001/products_tech_note09186a00801a2d38.shtml) [باستخدام Procmon](http://www.cisco.com/en/US/products/sw/custcosw/ps1001/products_tech_note09186a00801a2d38.shtml).

# <span id="page-4-0"></span>تتبع البرومون

## <span id="page-4-1"></span>الطراز ProcMon الأقدم من 4.0 ICM

- يمكنك إستخدام procmon لإظهار التتبع في عمليات PIM و MIS و CTISVR.بناء الجملة—اسم معالج .procmon bt pg1a pim1 مثال إستعمال هو procmon bt pg1a pim1.
	- اكتب mhelp في نافذة مطالبة >> للوصول إلى تعليمات Procmon. على سبيل المثال، >> mhelp.
- إضافة تتبع لإضافة تتبع، أستخدم أوامر sxtrace وscrtrace وsatrace، الاستخدام مع /all. مثال إستخدام ل sxtrace هو>all/ sxtrace. يجب أيضا حفظ التتبع من خلال إصدار الأوامر svxtrace وsvcrtrace وsvatrace. يوصى بإضافة كافة مستويات التتبع الثلاثة وحفظها عند أستكشاف مشكلات الطيف وإصلاحها.
	- إزالة التتبع لإزالة التتبع، أستخدم أوامر cxtrace وccrttrace وcatrace؛ الاستخدام مع /all. مثال إستخدام CXTRACE هو >>all/ CXTRACE. من الأفضل دائما إزالة التتبع عند إكمال أستكشاف الأخطاء وإصلاحها.
		- سجلات EMS—مع كل التتبع، يجب زيادة إعدادات EmsLogFileMax و EmsAllLogFilesMax في 32regedt. المسار إلى هذه القيم هو: \HkeyLocalMachine\Software\Geotel\ICM\custid\PGxx\EMS\CurrentVersion Library\Processes\processid

ملاحظة: يتم عرض هذه القيمة عبر سطرين بسبب قيود المساحة.

## <span id="page-4-2"></span>Procmon في 4.0 ICM والإصدارات الأحدث

- يمكنك إستخدام procmon لإظهار التتبع في عمليات PIM و MIS و CTISVR.بناء الجملة— اسم معالج معرف .procmon bt pg1a pim1 هو إستعمال مثال .Procmon) nodeid) العملية
	- للوصول إلى تعليمات Procmon، اكتب mhelp في نافذة مطالبة >>؛ على سبيل المثال، >> mhelp.
- التتبع— يعرض أمر **التتبع** جميع خيارات التتبع المتوفرة. تطبيق تتبع إرتباط الحركة (sxtrace) بكتابة trace xact\* في نافذة مطالبة >>. تطبيق تتبع الوكيل باستخدام أمر تتبع طيف\*.

## <span id="page-4-3"></span>معلومات ذات صلة

- <u>[جاري البحث عن التتبع](http://www.cisco.com/en/US/products/sw/custcosw/ps1001/products_tech_note09186a008012a907.shtml?referring_site=bodynav)</u>
- <u>إستخدام الأداة المساعدة OpctEST Command-Line</u>
	- <u>[جاري البحث عن التتبع](http://www.cisco.com/en/US/products/sw/custcosw/ps1001/products_tech_note09186a008012a907.shtml?referring_site=bodynav)</u>
	- [دليل أستكشاف الأخطاء وإصلاحها الخاص ب IPCC](http://www.cisco.com/en/US/products/sw/custcosw/ps1844/products_tech_note09186a00800b6a82.shtml#debug?referring_site=bodynav)
		- [كيفية إستخدام أداة Dumplog المساعدة](http://www.cisco.com/en/US/products/sw/custcosw/ps1001/products_tech_note09186a00800ac599.shtml?referring_site=bodynav)
- [أستكشاف أخطاء 3G Definition Avaya وإصلاحها باستخدام Procmon](http://www.cisco.com/en/US/products/sw/custcosw/ps1001/products_tech_note09186a00801a2d38.shtml?referring_site=bodynav)
	- [ملاحظات الإصدار الخاصة ببرنامج ICM Cisco، الإصدار 4.6.2](http://www.cisco.com/en/US/docs/voice_ip_comm/cust_contact/contact_center/icm_enterprise/icm_enterprise_5_0/release/notes/ICM_release_notes.pdf?referring_site=bodynav)
		- [الدعم التقني والمستندات Systems Cisco](http://www.cisco.com/cisco/web/support/index.html?referring_site=bodynav)

ةمجرتلا هذه لوح

ةي الآلال تاين تان تان تان ان الماساب دنت الأمانية عام الثانية التالية تم ملابات أولان أعيمته من معت $\cup$  معدد عامل من من ميدة تاريما $\cup$ والم ميدين في عيمرية أن على مي امك ققيقا الأفال المعان المعالم في الأقال في الأفاق التي توكير المالم الما Cisco يلخت .فرتحم مجرتم اهمدقي يتلا ةيفارتحالا ةمجرتلا عم لاحلا وه ىل| اًمئاد عوجرلاب يصوُتو تامجرتلl مذه ققد نع امتيلوئسم Systems ارامستناه انالانهاني إنهاني للسابلة طربة متوقيا.